# Instellingen gebruikersaccount op SPA100 Series telefoonadapters configureren  $\overline{\phantom{a}}$

# Doel

De Administrator-level-account en de gebruikerslevel-account zijn de twee gebruikersaccounts die beschikbaar zijn voor SPA100 Series telefoonadapters. De gebruikerslijst wordt gebruikt om de twee accounts te beheren. De twee rekeningen zijn zodanig ontworpen dat niet elke gebruiker toegang heeft tot alle functies van het apparaat. Daarom heeft de account op gebruikersniveau toegang om een beperkte set functies aan te passen, terwijl de account op beheerniveau toegang heeft tot de configuratie van alle functies van het apparaat.

Het doel van dit artikel is om te verklaren hoe te om de twee gebruikersaccountinstellingen op de SPA100 Series telefoonadapters te vormen.

### Toepasselijke apparaten

・ SPA100 Series telefoonadapters

### **Softwareversie**

 $\cdot$  v1.10

# Gebruikersrekeningen configureren

#### Account op bestuursniveau

 Stap 1. Meld u aan bij het programma voor webconfiguratie en kies Administratie > Beheer > Gebruikerslijst. De pagina Gebruikerslijst wordt geopend:

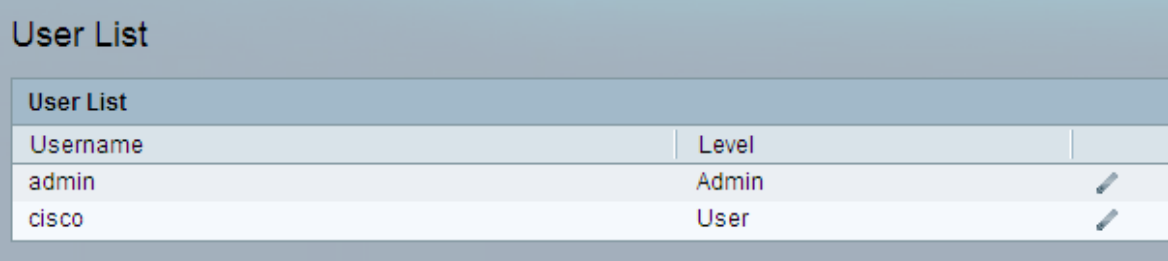

Stap 2. In de tabel Gebruikerslijst klikt u op het pictogram pen om de Admin-account bij te werken. De pagina Gebruikersaccount wordt geopend.

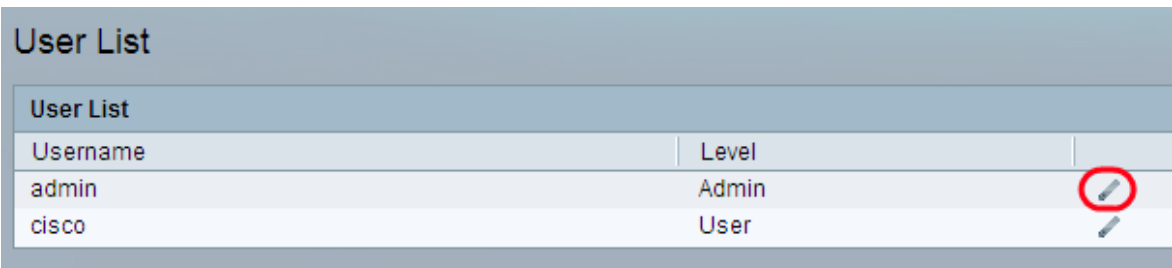

Stap 3. (Optioneel) De gebruikersnaam is al gedefinieerd voor de account. Voer een gebruikersnaam in als u de bestaande naam wilt wijzigen in het veld Gebruikersnaam.

Stap 4. Voer het bestaande wachtwoord in het veld Oude wachtwoord in. Het defaultwachtwoord is beheerder.

Stap 5. Voer het gewenste wachtwoord in dat u met deze account wilt gebruiken in het veld Nieuw wachtwoord. Het wordt aanbevolen het oude wachtwoord niet opnieuw te gebruiken. Het bereik bestaat uit maximaal 32 tekens.

Stap 6. Voer het nieuwe wachtwoord opnieuw in om te controleren of het wachtwoord overeenkomt met het nieuwe wachtwoord.

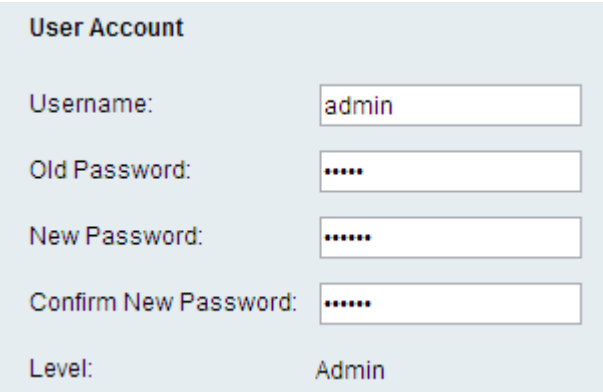

Toelichting: Het niveau van de rekening is vooraf bepaald aan de hand van het soort rekening.

Stap 7. Klik op Inzenden om de instellingen op te slaan of klik op Annuleren om te stoppen.

#### Account op gebruikersniveau

Stap 1. Klik in de tabel met gebruikerslijst op het pictogram potlood om de gebruikersaccount bij te werken. De pagina met gebruikersaccount wordt geopend.

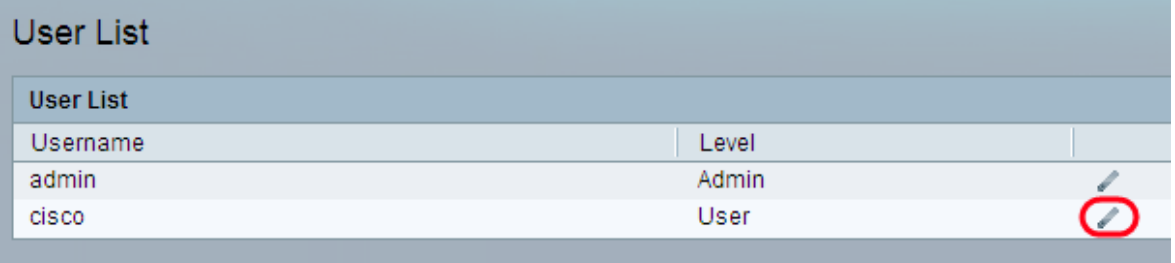

Stap 2. (Optioneel) De gebruikersnaam is al gedefinieerd voor de account. Voer een gebruikersnaam in als u de bestaande naam wilt wijzigen in het veld Gebruikersnaam. Stap 3. Voer het gewenste wachtwoord in dat u met deze account wilt gebruiken in het veld Nieuw wachtwoord. Het wordt aanbevolen het oude wachtwoord niet opnieuw te gebruiken. Het bereik bestaat uit maximaal 32 tekens.

Stap 4. Voer het nieuwe wachtwoord opnieuw in om te controleren of het wachtwoord overeenkomt met het nieuwe wachtwoord.

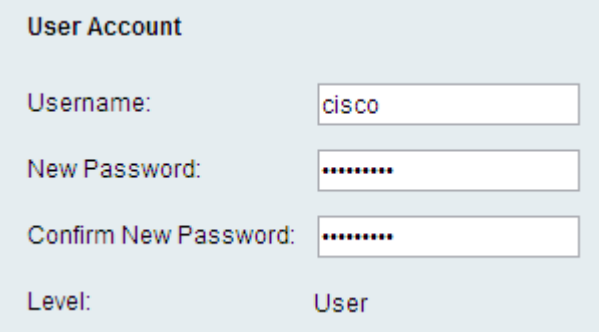

Opmerking: Het niveau van de rekening is vooraf bepaald aan de hand van het soort rekening.

Stap 5. Klik op Inzenden om de instellingen op te slaan of klik op Annuleren om te stoppen.